## Školení - seriály

#### **Osnova**

- Teorie
	- Seriálovost, bibliografické úrovně; diachronická díla
- **OSNOVA**<br>• Teorie<br>• Seriálovost, bibliografické úrovně; diachronická díla<br>• MARC 21 a RDA bibliografický záznam<br>• Minimální, doporučený záznam, stručná úroveň<br>• Holdingy pro seriály<br>• L<sup>í</sup>kovně číslování a chronologie mo
	- Minimální, doporučený záznam, stručná úroveň
- Holdingy pro seriály
	- Úrovně číslování a chronologie, možnosti M21, naše data
- Jednotky
	- Predikování, svazování, čísla x vázané ročníky, naše data
- Správa fondu
	- Revize, vyřazování, přírůstkování, statistika
- Predikování jednotek bez akvizičního modulu

#### Seriálovost

- vlastnost
- fakt, že určité typy informačních zdrojů pokračují nebo jsou aktualizovány, bez ohledu na to, zda mají nebo nemají být ukončeny • vlastnost<br>• fakt, že určité typy informačních zdrojů pokračují nebo jso<br>• aktualizovány, bez ohledu na to, zda mají nebo nemají být<br>• bbg. data se mohou v čase měnit<br>• seriálovost důležitá pro vhodnou katalogizaci, ale i
- bbg. data se mohou v čase měnit
- 

#### Diachronní díla

- Diachronní díla<br>• V současnosti typologie dle publikací<br>• Monografie, seriály, integrační zdroje LDR/07<br>• Rozdílné způsoby zpracování
	- achronní díla<br>• Monografie, seriály, integrační zdroje LDR/07<br>• Monografie, seriály, integrační zdroje LDR/07<br>• Rozdílné způsoby zpracování
	- Rozdílné způsoby zpracování
- Nová typologie dle "plánu rozšíření/aktualizace děl"
- a Chronní díla<br>• Monografie, seriály, integrační zdroje LDR/07<br>• Rozdílné způsoby zpracování<br>• Rozdílné způsoby zpracování<br>ová typologie dle "plánu rozšíření/aktualizace děl"<br>• Diachronní díla jakákoliv díla, která **po** (Chronni dila<br>
oučasnosti – typologie dle publikací<br>
Monografie, seriály, integrační zdroje – LDR/07<br>
Rozdílné způsoby zpracování<br>
vá typologie dle "plánu rozšíření/aktualizace děl"<br>
Diachronní díla - jakákoliv díla, která na pokračování; včetně děl, která pokračují a u nichž je známa doba ukončení současnosti – typologie dle publikací<br>• Monografie, seriály, integrační zdroje – LDR/07<br>• Rozdílné způsoby zpracování<br>ová typologie dle "plánu rozšíření/aktualizace c<br>• Diachronní díla - jakákoliv díla, která **pokračují** n
	-

#### Diachronní díla

- Plán pokračování/aktualizace
- Tři hlavní vlastnosti/atributy:
	- Požadavky na pokračování/aktualizace
	- Způsob pokračování/aktualizace
	- Ukončení pokračování/aktualizace

### Požadavky na pokračování/aktualizace

- Hodnota: podstatný
	- Diachronní díla, u nichž je pokračování/aktualizace zásadní proto, aby integrita díla zůstala zachována.
	- Př.: vícesvazková encyklopedie, u níž chybí poslední svazek; nedokončená webová prezentace k mistrovství světa v hokeji
- Hodnota: nepodstatný
	- Diachronní díla, u nichž není pokračování/aktualizace zásadní proto, aby integrita díla zůstala zachována.
	- Př.: periodika

#### Způsob pokračování/aktualizace

- Hodnota: integrace
	- Díla, která jsou aktualizována (replacement).
	- Př.: webové stránky, databáze
- Hodnota: pokračování
	- Díla, která pokračují (accumulation).
	- Př.: periodika, romány na pokračování

#### Ukončení pokračování/aktualizace

- Hodnota: pevný
	- Díla, u nichž je předem známá doba ukončení vydávání.
	- Př.: romány na pokračování, televizní seriály, webové stránky k jednorázovým událostem (mistrovství, konference, olympiády, koncerty)
- Hodnota: neurčitý
	- Díla, u nichž není předem známá doba ukončení vydávání.
	- Př..: periodika, databáze

## Z toho vyplývají následující kombinace toho vyplývají následující kombinace<br>tegrační pevný plán<br>• Webové prezentace - konference, mistrovství světa<br>tegrační neurčitý plán<br>• Webové prezentace – zpravodajství toho vyplývají následující kombinac<br>tegrační pevný plán<br>• Webové prezentace - konference, mistrovství světa<br>tegrační neurčitý plán<br>• Webové prezentace – zpravodajství<br>okračující pevný plán<br>• Romány na pokračování, encyklop

- Integrační pevný plán
	-
- Integrační neurčitý plán
	-
- Pokračující pevný plán
	- Romány na pokračování, encyklopedie
- Pokračující neurčitý plán
	- Periodika
- Statický plán
	- Jednorázová díla, fotografie

### Specifika popisu seriálů

seriály (postupně vydávané zdroje) :

- velké x malé změny
- množství propojovacích polí => více záznamů "jednoho titulu"
- zejména korporativní odpovědnost, personální jen výjimečně

#### Způsoby zpracování

- Způsoby zpracování<br>• různá katalogizační pravidla AACR2R, ISBD(S), ISSN => došlo k<br>• harmonizaci; nyní RDA<br>• **postupně pokračující záznamy** seriály harmonizaci; nyní RDA Způsoby zpracování<br>• různá katalogizační pravidla - AACR2R, ISBD(S), ISSN => došlo k<br>harmonizaci; nyní RDA<br>• **postupně pokračující záznamy** - seriály<br>• **záznam podle posledního vydání** – integrační zdroje Způsoby zpracování<br>• různá katalogizační pravidla - AACR2R, ISBD(S), ISSN => došlo k<br>harmonizaci; nyní RDA<br>• **postupně pokračující záznamy** - seriály<br>• **záznam podle posledního vydání** – integrační zdroje
- 
- 

#### Prameny informací

- seriály:
- první sešit nebo část pro názvové údaje, údaje o odpovědnosti, nakladatelské údaje a další
- rok vydávání se uzavírá podle posledního čísla
- záleží na "nosiči" seriálu

#### Jazyk popisu

- stejný jako u monografií
- zopakujeme si

#### Seriály

- velké x malé změny
- velká změna (název, změna názvu korporace v názvu) => nový záznam; nutné propojit v oblasti propojovacích polí • velké x malé změny<br>• velká změna (název, změna názvu korporace v názvu) => nový záznam;<br>nutné propojit v oblasti propojovacích polí<br>• malá změna (podnázev, nový nakladatel, periodicita) => poznámka<br>• ISSN<br>• údaje o číslo
- malá změna (podnázev, nový nakladatel, periodicita) => poznámka
- ISSN
- údaje o číslování: Roč. 1, č. 1, 1990-
- periodicita
- 
- údaje o rozsahu

## MARC 21 MARC 21<br>• Leader - pozice 07<br>• 008/6-14 – c19869999, d19992000<br>• 008/18 – periodicita - kód

- -
- 
- 
- 
- **MARC 21**<br>• Leader pozice 07<br>• . ,,s<sup>.e</sup> seriál<br>• 008/6-14 c19869999, d19992000<br>• 008/19 pravidelnost vycházení<br>• 008/34 způsob tvorby záznamu hodnota "0" zřetězen **MARC 21**<br>• Leader - pozice 07<br>• .,s" – seriál<br>• 008/6-14 – c19869999, d19992000<br>• 008/18 – periodicita - kód<br>• 008/19 – pravidelnost vycházení<br>• 008/34 – způsob tvorby záznamu – hodnota "0" – zřetězení záznamů<br>• 022 – ISS • Leader - pozice 07<br>• Leader - pozice 07<br>• oo8/6-14 – c19869999, d19992000<br>• 008/18 – periodicita - kód<br>• 008/19 – pravidelnost vycházení<br>• 008/34 – způsob tvorby záznamu – hodnota "0" – zřetězení záznamů<br>• 210 – zkrácený **MARC 21**<br>
• Leader - pozice 07<br>
• . ,,s<sup>,«</sup> – seriál<br>
• 008/6-14 – c19869999, d19992000<br>
• 008/18 – periodicita - kód<br>
• 008/19 – pravidelnost vycházení<br>
• 008/34 – způsob tvorby záznamu – hodnota "0" – zří<br>
• 022 – ISSN<br> **• Leader - pozice 07**<br>• **Leader - pozice 07**<br>• 008/6-14 – c19869999, d19992000<br>• 008/18 – periodicita - kód<br>• 008/19 – pravidelnost vycházení<br>• 008/34 – způsob tvorby záznamu – hodnota "0" – zří<br>• 022 – ISSN<br>• 210 – zkrác  $IVIAKL \nlead (1)$ <br>• Leader - pozice 07<br>•  $\ldots$ s" - seriál<br>• 008/6-14 – c19869999, d19992000<br>• 008/18 – periodicita - kód<br>• 008/19 – pravidelnost vycházení<br>• 008/34 – způsob tvorby záznamu – hodnota "0" – zří<br>• 022 – ISSN<br>• 21 • Leader - pozice 07<br>•  $\sqrt{s}$ " - seriál<br>• 008/6-14 – c19869999, d19992000<br>• 008/18 – periodicita - kód<br>• 008/19 – pravidelnost vycházení<br>• 008/34 – způsob tvorby záznamu – hodnota "0" – zří<br>• 022 – ISSN<br>• 210 – zkrácený n • Leader - pozice 07<br>•  $s^{\alpha}$ – seriál<br>• 008/6-14 – c19869999, d19992000<br>• 008/18 – periodicita - kód<br>• 008/19 – pravidelnost vycházení<br>• 008/34 – způsob tvorby záznamu – hodnota "0" – zří<br>• 022 – ISSN<br>• 210 – zkrácený ná • 008/6-14 – c19869999, d19992000<br>• 008/18 – periodicita - kód<br>• 008/19 – pravidelnost vycházení<br>• 008/34 – způsob tvorby záznamu – hodnota "0" – zří<br>• 022 – ISSN<br>• 210 – zkrácený název<br>• 222 – klíčový název<br>• 310 – perio
- 
- 
- 
- 
- 
- 
- 

#### Kde hledat inspiraci

- 
- Kde hledat inspiraci<br>• Souborný katalog ČR pro periodika<br>• Databáze ISSN v NTK české centrum přidělování ISSN:<br>• https://aleph.techlib.cz/F/?func=find-b-0&local\_base=stk02 Kde hledat inspiraci<br>• Souborný katalog ČR – pro periodika<br>• Databáze ISSN v NTK – české centrum přidělování ISSN:<br>• <u>https://aleph.techlib.cz/F/?func=find-b-0&local\_base=stk02</u><br>• Portál ISSN – např. pro klíčové názvy<br>• ht Kde hledat inspiraci<br>• Souborný katalog ČR – pro periodika<br>• Databáze ISSN v NTK – české centrum přidělování IS<br>• <u>https://aleph.techlib.cz/F/?func=find-b-0&local\_base=st</u><br>• Portál ISSN – např. pro klíčové názvy<br>• <u>https:/</u> • Souborný katalog ČR – pro periodika<br>• Databáze ISSN v NTK – české centrum přidělování ISSN:<br>• <u>https://aleph.techlib.cz/F/?func=find-b-0&local\_base=stk02</u><br>• Portál ISSN – např. pro klíčové názvy<br>• https://portal.issn.org • Souborny katalog CR – pro periodika<br>
• Databáze ISSN v NTK – české centrum přidělování ISSN<br>
• https://aleph.techlib.cz/F/?func=find-b-0&local\_base=stk02<br>
• Portál ISSN – např. pro klíčové názvy<br>
• https://portal.issn.o atabáze ISSN v NTK – české centrum přidělování I<br>• <u>https://aleph.techlib.cz/F/?func=find-b-0&local\_base=s</u><br>prtál ISSN – např. pro klíčové názvy<br>• <u>https://portal.issn.org/</u><br>eitschriftendatenbank<br>• <u>https://zeitschriftenda</u>
	- https://aleph.techlib.cz/F/?func=find-b-0&local base=stk02
- - https://portal.issn.org/
- Zeitschriftendatenbank
	- https://zeitschriftendatenbank.de/startseite
- - https://www.issn.org/services/online-services/access-to-the-ltwa/
- -

# Hledaní fyzických holdingů<br>• <sup>Ukázka</sup> Hledaní fyzických holdingů<br>• <sup>Ukázka</sup><br>• Práce s jednotkami<br>• Česká a slovenská farmacie Hledaní fyzických holdingů<br>• <sup>Ukázka</sup><br>• <sup>Práce s jednotkami<br>• Česká a slovenská farmacie</sup>

- Ukázka
- 
- 

### Holdingy

- Údaje o umístění
- Pro seriály by bylo možné využít více polí než pro monografické publikace
- Základ:
- 852
- 853

#### Pokr.

- 
- POkr.<br>• 852 umístění<br>• Na UK 1 holdingový záznam = 1 umíst<br>mít v jednom záznamu pole 852 opakov POkr.<br>• 852 – umístění<br>• Na UK – 1 holdingový záznam = 1 umístění (teoreticky by bylo možné<br>mít v jednom záznamu pole 852 opakovaně, ale to nechceme)<br>• 853 – údaje o "označení a schématu" mít v jednom záznamu pole 852 opakovaně, ale to nechceme) **POkr.**<br>• 852 – umístění<br>• Na UK – 1 holdingový záznam = 1 umístění (teoret<br>mít v jednom záznamu pole 852 opakovaně, ale to<br>• 853 – údaje o "označení a schématu"<br>• První a další úroveň číslování (Ročník, číslo)<br>• První a d
- - První a další úroveň číslování (Ročník, číslo)
	- První a další úroveň chronologie (Rok, období)
- Dle nastaveného schématu se predikují jednotky

#### Pokr.

- 
- POkr.<br>• Pokud nevyužíváme další pole 863 a 866<br>• =>Údaje o tom, jaké jednotky (rozpětí ročníků a čísel) v daném<br>holdingu máme se bere z jednotek • =>Údaje o tom, jaké jednotky (rozpětí ročníků a čísel) v daném 'OKr.<br>Pokud nevyužíváme další pole – 863 a 866<br>=>Údaje o tom, jaké jednotky (rozpětí ročníků a čísí<br>holdingu máme – se bere z jednotek<br>(Pokud bychom využívali pole 863 a 866 – uváděli b<br>polích a mělo by to přednost před úd
- Pokr.<br>• Pokud nevyužíváme další pole 863 a 866<br>• =>Údaje o tom, jaké jednotky (rozpětí ročníků a čísel) v daném<br>• (Pokud bychom využívali pole 863 a 866 uváděli bychom to v těchto<br>• (Pokud bychom využívali pole 863 a polích a mělo by to přednost před údaji z jednotek)

## Nastavení schématu číslování a chronologie Nastavení schématu číslování a cl<br>• Nejjednodušší – bereme ze šablony<br>• Šablony české vs. anglické<br>• Anglická označení v jednotkách Nastavení schématu číslováni<br>• Nejjednodušší – bereme ze šablony<br>• Šablony české vs. anglické<br>• Anglická označení v jednotkách<br>• 852 \$\$8 – vždy "1"<br>• Je to propojovací podpole, které propojuje ;<br>• Teoreticky je možné mít i

- 
- Šablony české vs. anglické
	- Anglická označení v jednotkách
- 
- Je to propojovací podpole, které propojuje 852 s dalšími poli • Nejjednodušší – bereme ze šablony<br>• Šablony české vs. anglické<br>• Anglická označení v jednotkách<br>• 852 \$\$8 – vždy "1"<br>• Je to propojovací podpole, které propojuje 852 s dalšími poli<br>• Teoreticky je možné mít i více 853<br>•
- Teoreticky je možné mít i více 853
- 

#### 853

- Defaultně ind. "0,3"
- 
- 853<br>• Defaultně ind. "0,3"<br>• 0 je to proto, protože dále nepoužíváme pole 863 a 866<br>• 3 hromadně přidáno nemůžeme zaručit, že je vše v bázi ověřené,<br>pokud máte ověřeno, můžete dát i "0" 853<br>• Defaultně ind. "0,3"<br>• 0 - je to proto, protože dále nepoužíváme pole 863 a 866<br>• 3 – hromadně přidáno – nemůžeme zaručit, že je vše v bázi ověřené,<br>pokud máte ověřeno, můžete dát i "0" pokud máte ověřeno, můžete dát i "0" • Defaultně ind. "0,3"<br>• 0 - je to proto, protože dále nepoužíváme pole 863 a 866<br>• 3 – hromadně přidáno – nemůžeme zaručit, že je vše v bázi ověřen<br>pokud máte ověřeno, můžete dát i "0"<br>• Do podpolí se dále uvádějí předem • Defaultně ind. "0,3"<br>• 0 - je to proto, protože dále nepoužíváme pole 863 a 866<br>• 3 – hromadně přidáno – nemůžeme zaručit, že je vše v bá<br>pokud máte ověřeno, můžete dát i "0"<br>• Do podpolí se dále uvádějí předem definova
- Do podpolí se dále uvádějí předem definované zkratky
- 
- 

#### Pokr.

- 
- POkr.<br>• Další úrovně číslování mohou být různé sekce, části<br>• Alternativní číslování pokud má periodikum dvojí různé čís<br>např. kalendářní a školní rok POkr.<br>• Další úrovně číslování – mohou být různé sekce, části<br>• Alternativní číslování – pokud má periodikum dvojí různé číslování –<br>např. kalendářní a školní rok např. kalendářní a školní rok **POkr.**<br>• Další úrovně číslování – mohou být různé sek<br>• Alternativní číslování – pokud má periodikum<br>např. kalendářní a školní rok<br>• \$\$i-\$\$m – úroveň chronologie<br>• Rok, roční období, příp. název měsíců
- 
- Rok, roční období, příp. název měsíců

#### ukázka

- Změna jazyku v 008
- Ukázka<br>• Změna jazyku v 008<br>• Dopad na označení chronologie č. 2 \$\$j<br>• Použití kulatých závorek Ukázka<br>• Změna jazyku v 008<br>• Dopad na označení chronologie č. 2 - !<br>• Použití kulatých závorek<br>• \$w - periodicita<br>• Zápis kódů do predikce
- Použití kulatých závorek
- 
- Zápis kódů do predikce

#### Příklady

- -
- Příklady<br>• \$\$a Roč. \$\$b č. \$\$u 12 \$\$v r \$\$i (year) \$\$w m \$\$8 1<br>• \$\$a Roč. \$\$b č. \$\$u 10 \$\$v c \$\$i (year) \$\$w m \$\$x 01 \$\$y om07,08<br>• \$\$a Roč. \$\$b č. \$\$u 10 \$\$v c \$\$i (year) \$\$w m \$\$x 01 \$\$y om07,08 íklady<br>Sa Roč. \$\$b č. \$\$u 12 \$\$v r \$\$i (year) \$\$<br>• Běžný měsíčník<br>\$a Roč. \$\$b č. \$\$u 10 \$\$v c \$\$i (year) \$\$<br>\$8 1 Příklady<br>• \$\$a Roč. \$\$b č. \$\$u 12 \$\$v r \$\$i (year) \$\$w m \$\$8 1<br>• Běžný měsíčník<br>• \$\$a Roč. \$\$b č. \$\$u 10 \$\$v c \$\$i (year) \$\$w m \$\$x 01 \$\$y om07,08<br>\$\$8 1<br>• Měsíčník, nevychází v létě (v červenci a v srpnu)<br>• \$\$a Bož. \$\$b š. \$\$8 1
	-
- íklady<br>\$a Roč. \$\$b č. \$\$u 12 \$\$v r \$\$i (year) \$\$w m \$\$8 1<br>• Běžný měsíčník<br>\$a Roč. \$\$b č. \$\$u 10 \$\$v c \$\$i (year) \$\$w m \$\$x 01 \$\$y om07,08<br>\$8 1<br>\$a Roč. \$\$b č. \$\$u 11 \$\$v c \$\$i (year) \$\$w m \$\$x 01 \$\$y cm07/08<br>\$8 1<br>\$4 Ašíšní • \$\$a Roč. \$\$b č. \$\$u 12 \$\$v r \$\$i (year) \$\$w m \$\$8 1<br>• \$\$a Roč. \$\$b č. \$\$u 12 \$\$v r \$\$i (year) \$\$w m \$\$x 01 \$\$y om07,08<br>• \$\$a Roč. \$\$b č. \$\$u 10 \$\$v c \$\$i (year) \$\$w m \$\$x 01 \$\$y om07,08<br>\$\$8 1<br>• Měsíčník, nevychází v létě \$\$8 1 † Krucia y<br>\$a Roč. \$\$b č. \$\$u 12 \$\$v r \$\$i (year) \$\$w m \$\$8 1<br>• Běžný měsíčník<br>\$a Roč. \$\$b č. \$\$u 10 \$\$v c \$\$i (year) \$\$w m \$\$x 01 \$\$y om07,08<br>\$8 1<br>• Měsíčník, nevychází v létě (v červenci a v srpnu)<br>\$a Roč. \$\$b č. \$\$u 11 • \$\$a Roč. \$\$b č. \$\$u 12 \$\$v r \$\$i (year) \$\$w m \$\$8 1<br>• Běžný měsíčník<br>• \$\$a Roč. \$\$b č. \$\$u 10 \$\$v c \$\$i (year) \$\$w m \$\$x 01 \$\$y om07,08<br>\$\$8 1<br>• Měsíčník, nevychází v létě (v červenci a v srpnu)<br>• \$\$a Roč. \$\$b č. \$\$u 11 • Běžný měsíčník<br>\$a Roč. \$\$b č. \$\$u 10 \$\$v c \$\$i (year) \$\$w m \$\$x 01 \$\$y omC<br>\$8 1<br>• Měsíčník, nevychází v létě (v červenci a v srpnu)<br>\$a Roč. \$\$b č. \$\$u 11 \$\$v c \$\$i (year) \$\$w m \$\$x 01 \$\$y cm0<br>\$8 1<br>• Měsíčník, v létě vych
	-
- pm01/02,03/04,05/06,07/08,09/10,11/12 \$\$8 1
	-

#### Pokr.

- - Čtvrtletník
- POkr.<br>• \$\$a Roč. \$\$b č. \$\$u 4 \$\$v r \$\$i (year) \$\$w q \$\$8 1<br>• š\$a Roč. \$\$b č. \$\$u 4 \$\$i (year) \$\$j (season) \$\$x 21 \$\$w q \$\$8 1<br>• \$\$a Roč. \$\$b č. \$\$u 4 \$\$i (year) \$\$j (season) \$\$x 21 \$\$w q \$\$8 1 POKr.<br>• \$\$a Roč. \$\$b č. \$\$u 4 \$\$v r \$\$i (year) \$\$w q \$\$8 1<br>• čtvrtletník<br>• \$\$a Roč. \$\$b č. \$\$u 4 \$\$i (year) \$\$j (season) \$\$x 21 \$\$w q \$\$8 1<br>• čtvrtletník - jednotlivá čísla jsou dle ročních období )<br>kr.<br>Sa Roč. \$\$b č. \$\$u 4 \$\$v r \$\$i (year) \$\$w q \$\$8 1<br>• Čtvrtletník .<br>\$a Roč. \$\$b č. \$\$u 4 \$\$i (year) \$\$j (season) \$\$x 21 \$\$w q \$\$8 1<br>• Čtvrtletník - jednotlivá čísla jsou dle ročních období
	-

# Oprava v SK ČR<br>• <sub>Ukázka</sub>

- Ukázka
- Oprava v SK ČR<br>• Ukázka<br>• Domluvit se, jak zapisovat fondy původně různých knihoven zejména<br>|ékařské fakulty )prava v SK ČR<br><sub>Ukázka</sub><br>Domluvit se, jak zapisovat fondy původně<br>lékařské fakulty

#### **Jednotky**

- 
- Jednotky<br>• číslo vs. Vázaný ročník<br>• Vázaný ročník svázaná čísla, ročenky
- Jednotky<br>• číslo vs. Vázaný ročník<br>• Vázaný ročník svázaná čísla, ročenky<br>• Číslování a chronologie se přenese z predikce Jednotky<br>• Číslo vs. Vázaný ročník<br>• Vázaný ročník - svázaná čísla, ročenky<br>• Číslování a chronologie se přenese z predikce<br>• Popis se doplní sám podle defaultní šablony
- 
- **–** Číslo vs. Vázaný ročník<br>• Číslo vs. Vázaný ročník<br>• Číslování a chronologie se přenese z predikce<br>• Popis se doplní sám podle defaultní šablony<br>• Potvrzovací zpráva Popis může být také nutné aktualizovat (pomocí • Číslo vs. Vázaný ročník<br>• Vázaný ročník - svázaná čísla, ročenky<br>• Číslování a chronologie se přenese z predikce<br>• Popis se doplní sám podle defaultní šablony<br>• Potvrzovací zpráva - Popis může být také nutné aktualizovat Císlo vs. Vázaný ročník<br>Vázaný ročník - svázaná čísla, ročenky<br>Číslování a chronologie se přenese z predikce<br>Popis se doplní sám podle defaultní šablony<br>Potvrzovací zpráva - Popis může být také nutné aktualizovat (pomocí<br>t Vázaný ročník - svázaná čísla, ročenky<br>Číslování a chronologie se přenese z predikce<br>Popis se doplní sám podle defaultní šablony<br>Potvrzovací zpráva - Popis může být také nutné aktualizovat (p<br>tlačítka pro generování) - bud

#### Pokr.

- Pokr.<br>• Spojit s jiným bib. záznamem<br>• Svázat jednotky
- 
- POkr.<br>• Spojit s jiným bib. záznamem<br>• Svázat jednotky<br>• Vyřazování tentýž způsob jak u monogi
- **POkr.<br>•** Spojit s jiným bib. záznamem<br>• Svázat jednotky<br>• Vyřazování tentýž způsob jak u monografií<br>• Dubnový release sandbox vyhledávání jednotek scope r r ONI .<br>• Spojit s jiným bib. záznamem<br>• Svázat jednotky<br>• Vyřazování - tentýž způsob jak u monografií<br>• Dubnový release – sandbox - vyhledávání jednotek – scope na<br>knihovnu knihovnu

# Objednávka pokračujícího zdroje — v akvizici<br>• <sub>Nový titul v knihovně – nejprve je potřeba založit objednávku a až</sub>

- Objednávka pokračujícího zdroje v akvizici<br>• Nový titul v knihovně nejprve je potřeba založit objednávku a až<br>• poté vypredikovat nová čísla<br>• Titul již v knihovně je: )<br>bjednávka pokračujícího zdroje –<br>Nový titul v knihovně – nejprve je potřeba založit ok<br>poté vypredikovat nová čísla<br>Titul již v knihovně je:<br>• Při zakládání objednávky zaškrtnete volbu Přidat inventá
- Titul již v knihovně je:
- Při zakládání objednávky zaškrtnete volbu Přidat inventář ručně, Alma založí objednávku bez holdingu. Číslo objednávky je pak potřeba přidat ručně do holdingu. Číslo objednávky pak bude u všech jednotek bez ohledu na to, kdy byly přijaty (bude i u dříve koupených čísel) • Novy titul v knihovne – nejprve je potreba zalozit objednavku a az<br>
• Titul již v knihovně je:<br>
• Při zakládání objednávky zaškrtnete volbu Přidat inventář ručně, Alma založí<br>
• bři zakládání objednávky zaškrtnete volbu
	- Pokud budou objednávaná čísla v jiném umístění, tak založte objednávku stejně jako v případě nového titulu seriálu
- 

#### < Vlastník a typ položky nákupní objednávky

#### 1 The journal of modern history

Časopis (Chicago: The university of Chicago press, 1(1929)-.) Datum aktualizace: -

#### Popis \* The journal of modern history

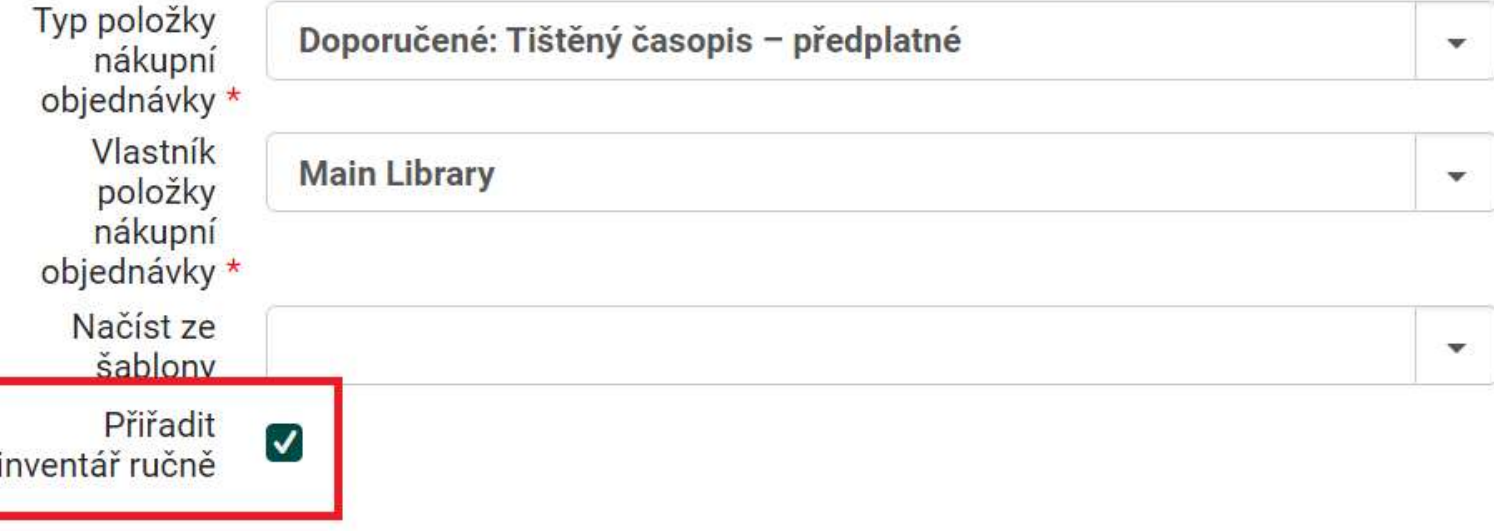

#### Pokr.

- V objednávce se musí kliknout na "Uložit", ne "uložit a pokračovat"
- Alma hlásí chybějící položky, ale POL vytvoří
- POL se přidruží ručně k holdingu časopisu
- Poté se POL znovu otevře pro editaci a nyní se může objednat
- Aby bylo možné poté přijmout jednotlivá čísla, je nutné čísla 'OKT.<br>V objednávce se musí kliknout na "Uložit", ne '<br>Alma hlásí chybějící položky, ale POL vytvoří<br>POL se přidruží ručně k holdingu časopisu<br>Poté se POL znovu otevře pro editaci a nyní se<br>Aby bylo možné poté přijmout jedn
- Poté je lze postupně v akvizici přijmout

### Objednávka a příjem pokračujícího zdroje

- Objednávka pro seriály se moc neliší od objednávky monografie, obsahuje navíc povinná pole Datum prodloužení a Období připomenutí prodloužení
- Rozsah předplatného v objednávce povinný není
- V menu Přijmout je potřeba si změnit kartu na Pokračující předplatné
- Je nutné kliknout na tři tečky u daného časopisu, ale nesmí se klikat na přijmout; klikne se na spravovat jednotky
- U každé jednotky zvlášť je pak možné kliknout na přijmout (přes tři tečky)

## Přijetí jednotlivých čísel - vypredikované bez<br>akvizice akvizice Přijetí jednotlivých čísel - vypredikované bez<br>akvizice<br>• vyhledání záznamu<br>• Klik na jednotky<br>• U konkrétního čísla – vygeneruje se ČK, možno upravit konkrétní<br>• Vygenerovaný ČK – zadat do: Přijetí jednotlivých čísel - vypredikc<br>akvizice<br>• Vyhledání záznamu<br>• Klik na jednotky<br>• U konkrétního čísla – vygeneruje se ČK, možno uprav<br>• jednotku<br>• ->Výpůjční služby – skenovat jednotky

- Vyhledání záznamu
- Klik na jednotky
- jednotku – Skylizice<br>• Vyhledání záznamu<br>• Klik na jednotky<br>• U konkrétního čísla – vygeneruje se ČK, možno uprav<br>jednotku<br>• Vygenerovaný ČK – zadat do:<br>• ->Výpůjční služby – skenovat jednotky
- 
-